# **Proceso de Inscripción Posgrado**

ıı

WINAM

IN

ዕ<br>ଲ

**Oficina de Admisiones y Registro**

Oficina de Admisiones y Registro

Ingrese a nuestro portal web [www.unicundi.edu.co](http://www.unicundi.edu.co/) y antes de realizar su proceso de inscripción tenga en cuenta lo siguiente:

#### **1. VENTANAS EMERGENTES**

Deshabilite la opción de bloqueo de ventanas emergentes de su navegador:

#### **Mozilla Firefox**

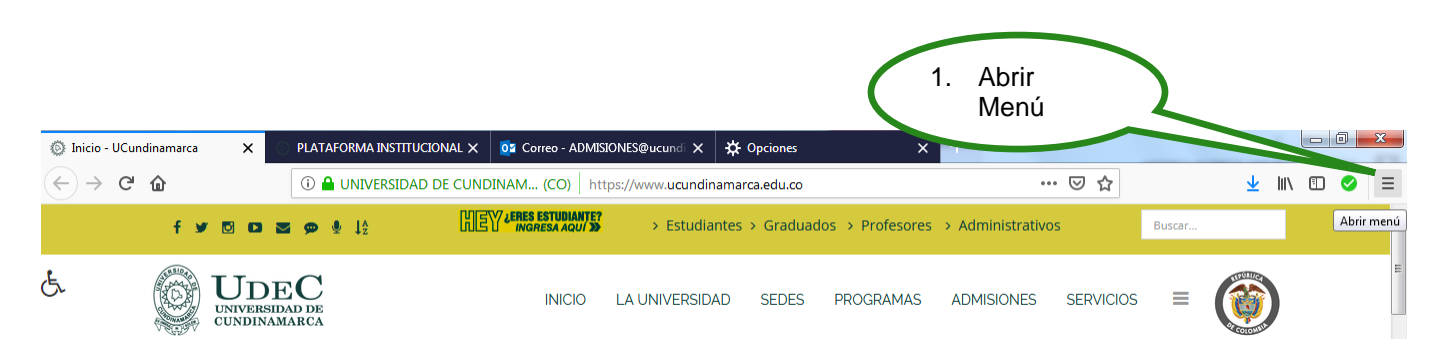

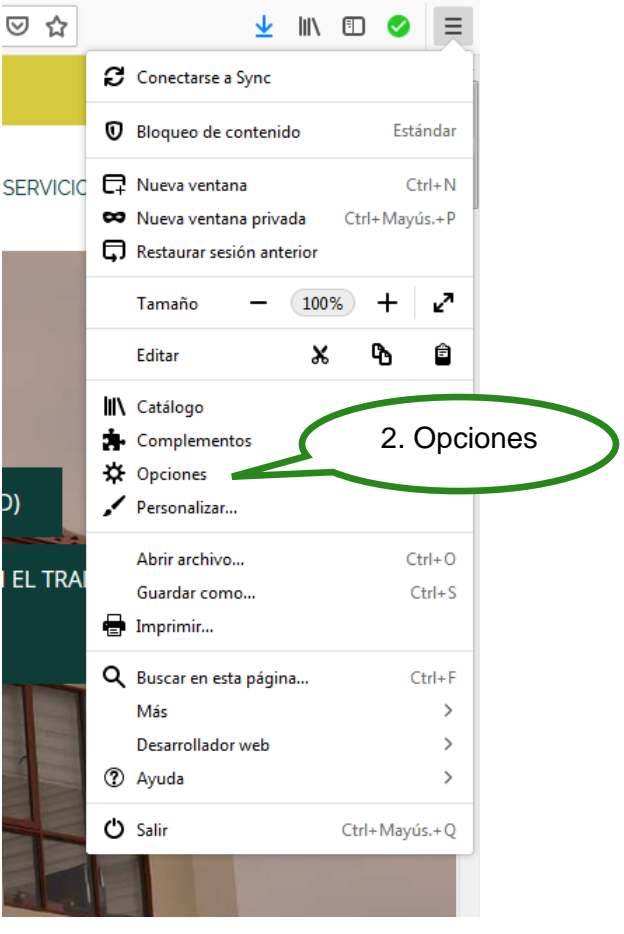

Oficina de Admisiones y Registro

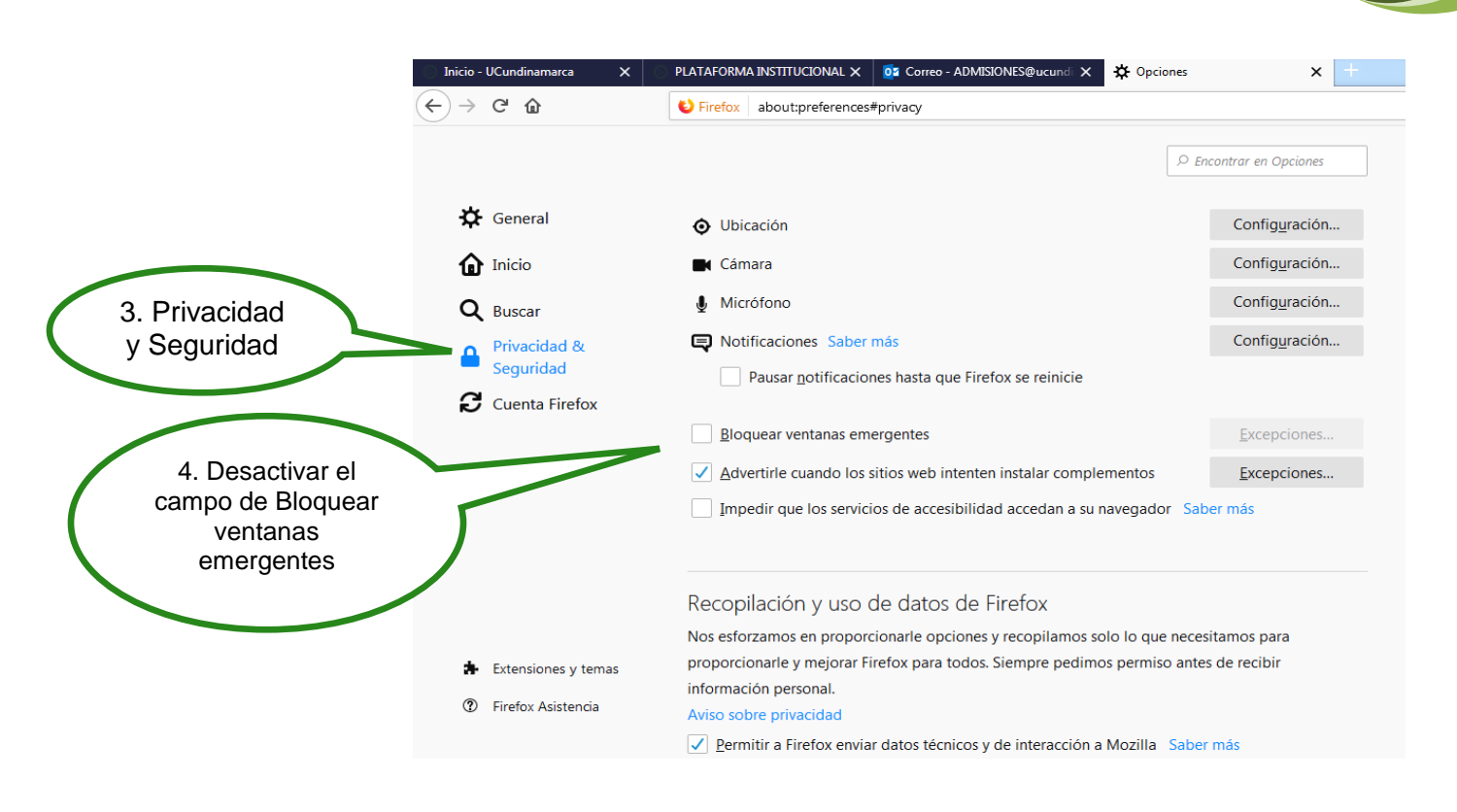

**Google Chrome**

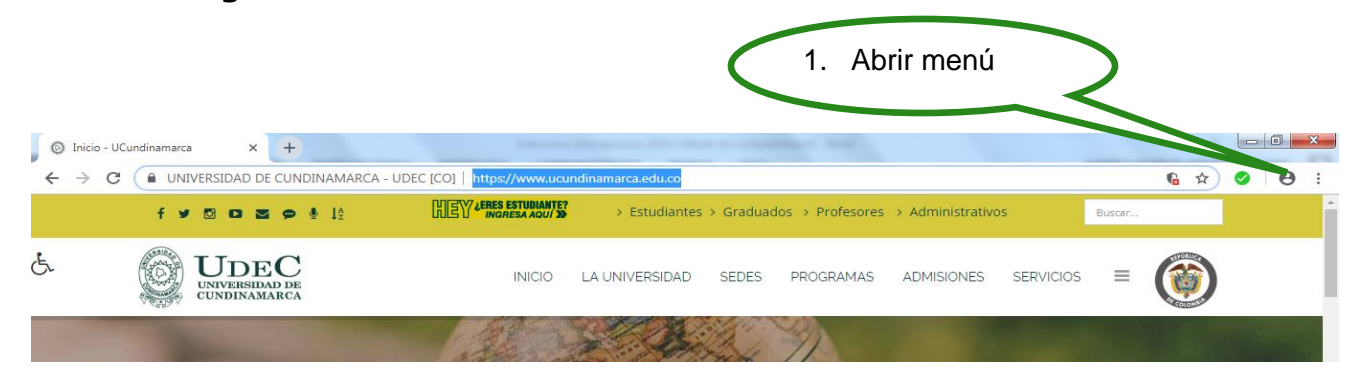

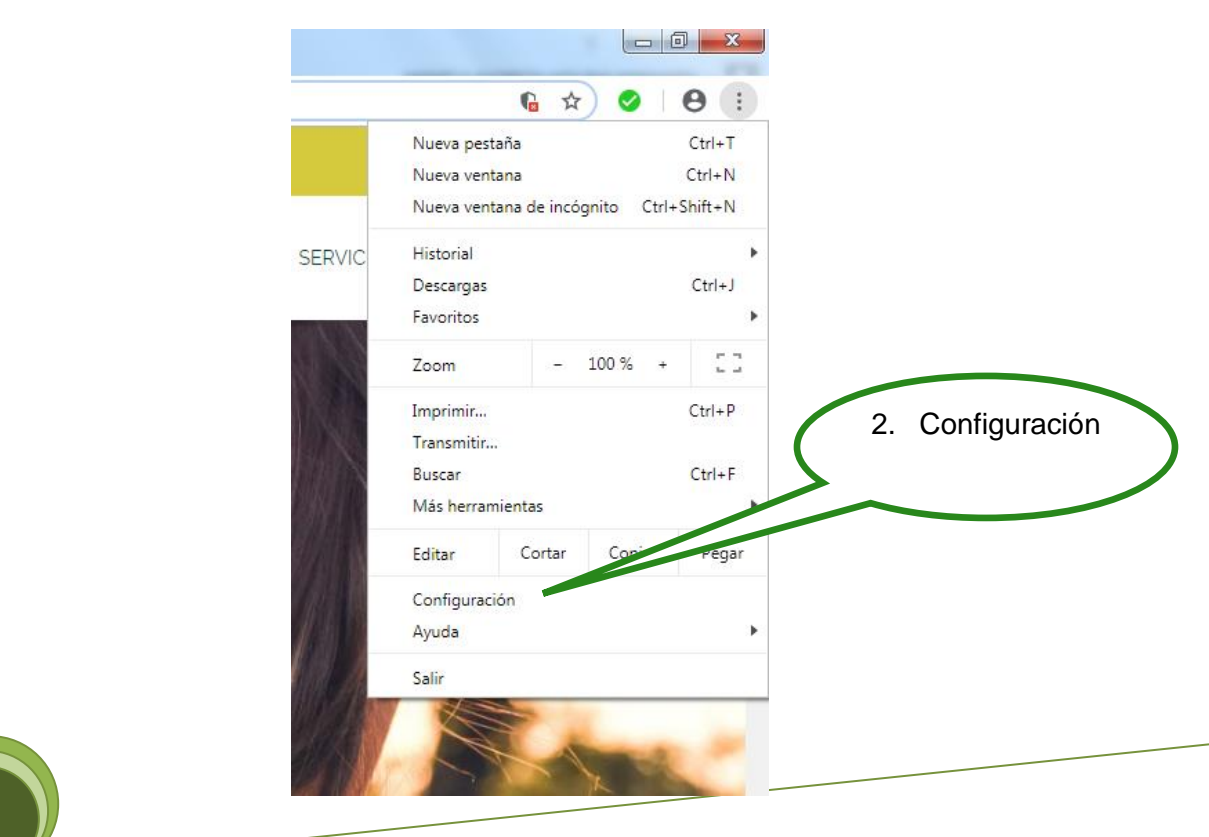

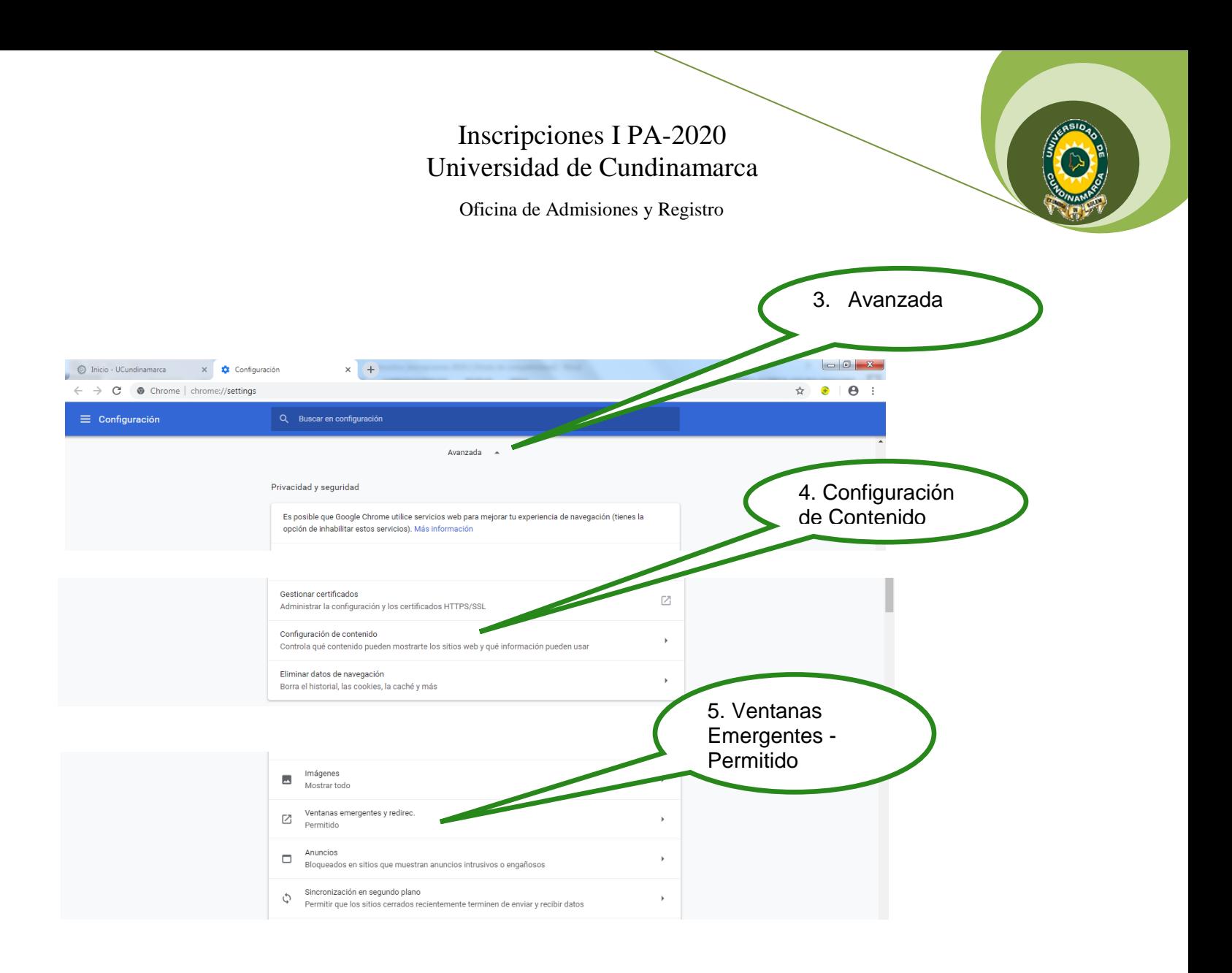

# **REALIZAR INSCRIPCIÓN**

**Después de verificar que las ventanas emergentes estén habilitadas de click en Proceso de Inscripción Primer Período Académico-2020.**

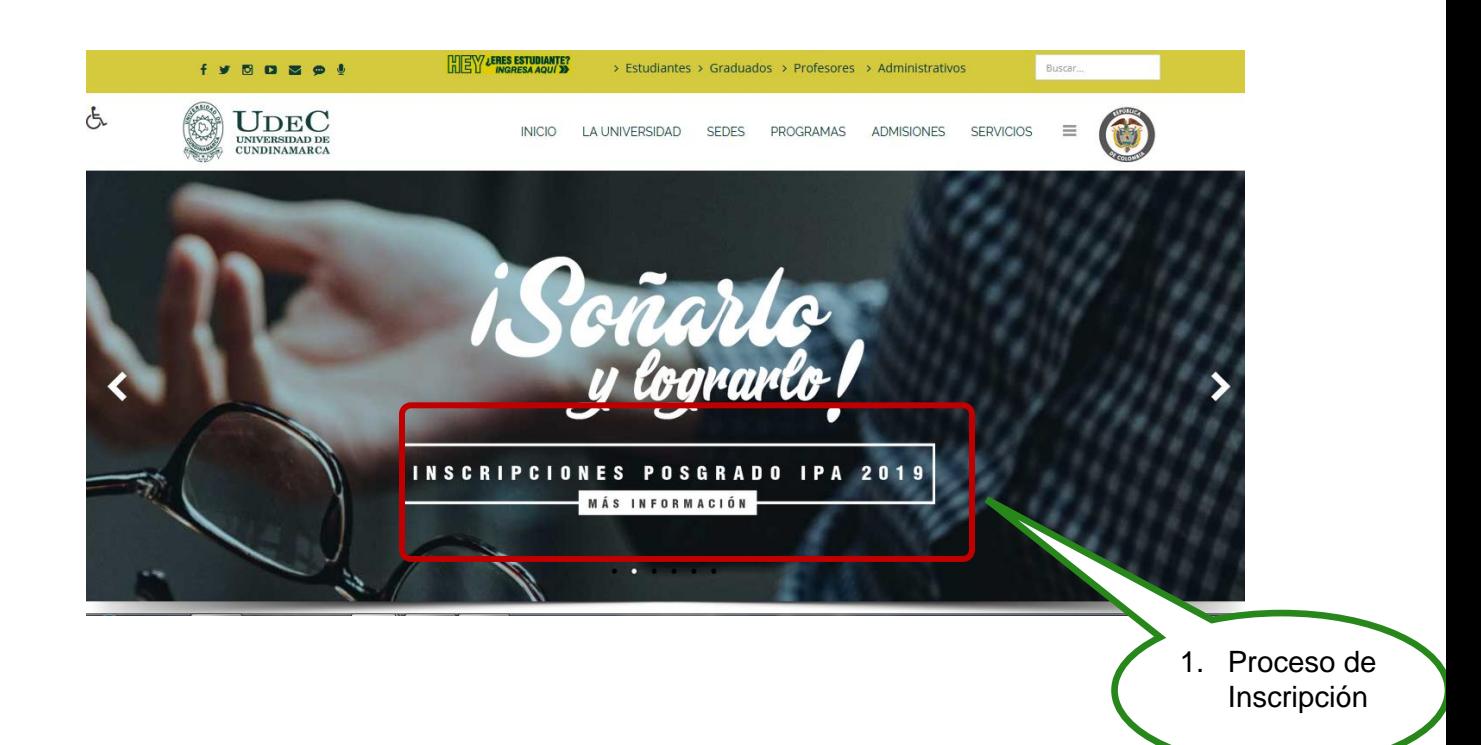

Oficina de Admisiones y Registro

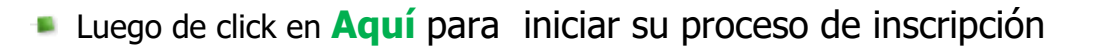

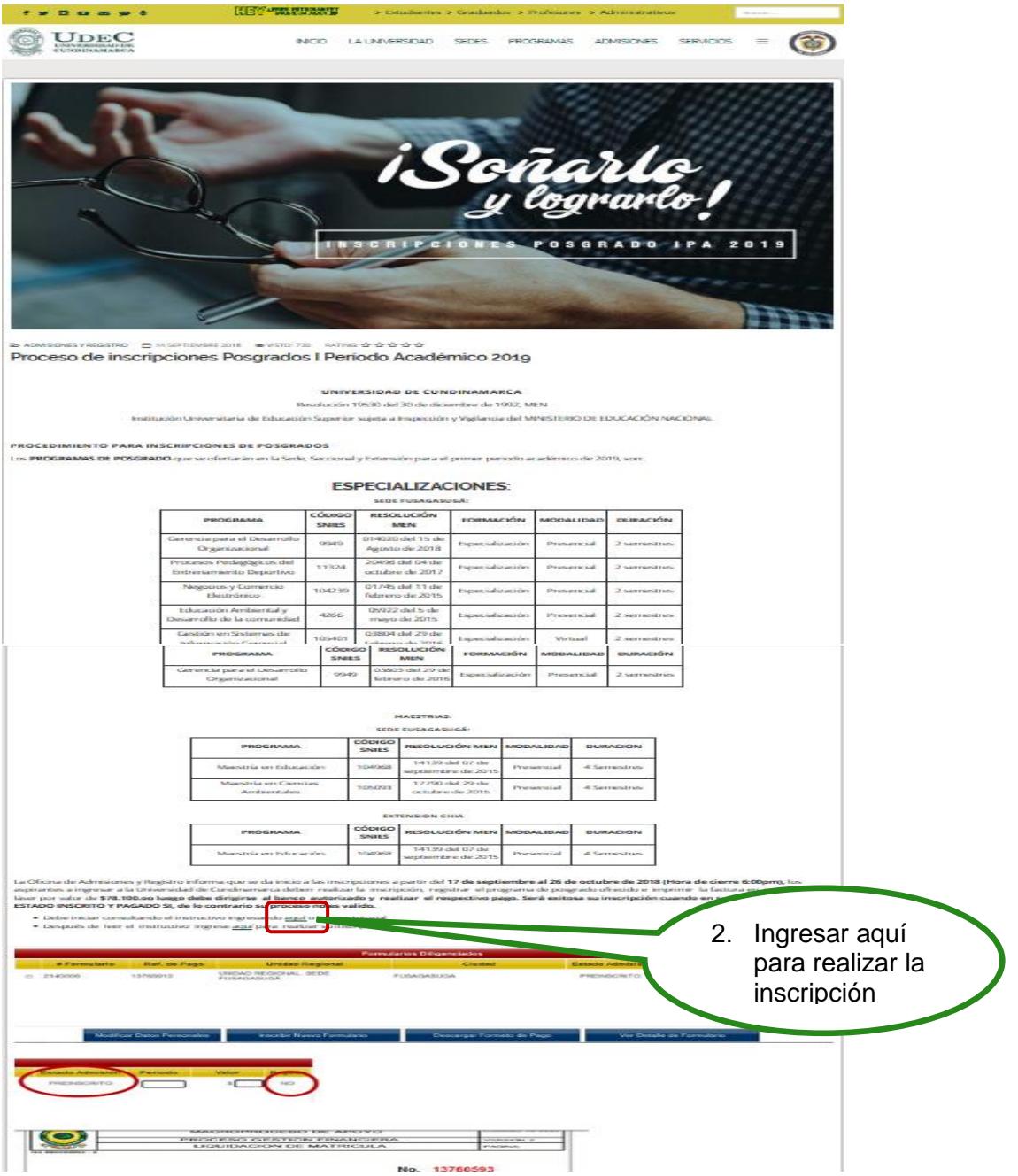

**Seleccione el nivel educativo y lea detenidamente las** condiciones del contrato que se encuentra al inciar el proceso de inscripcion.

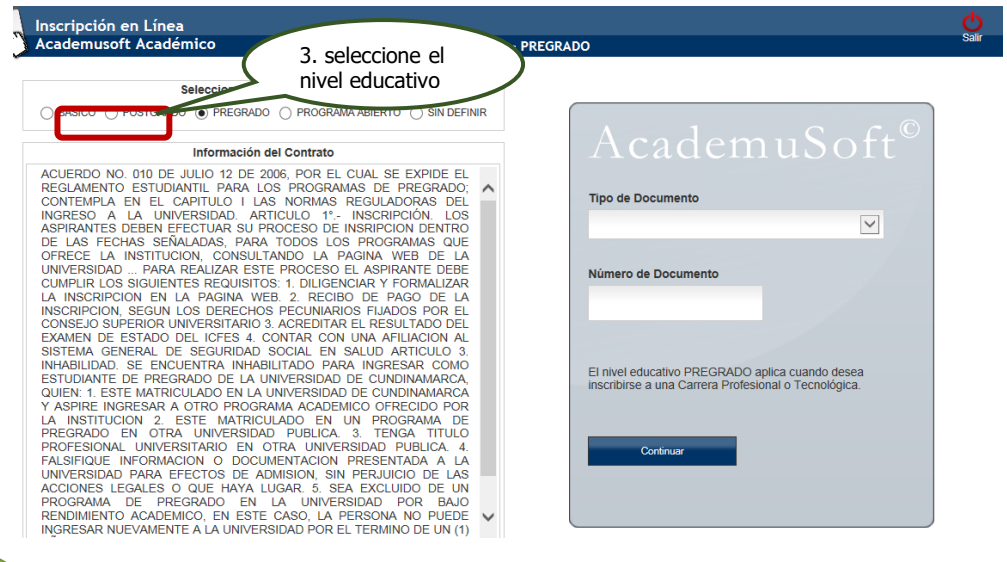

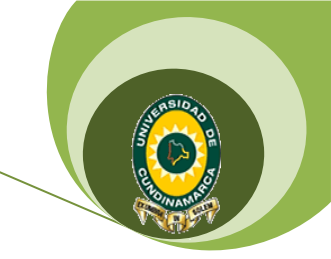

Oficina de Admisiones y Registro

**Despues de leer el contrato de click en aceptar los terminos del** contrato y luego seleccione el tipo de documento, digite el número de identidad y de click en continuar

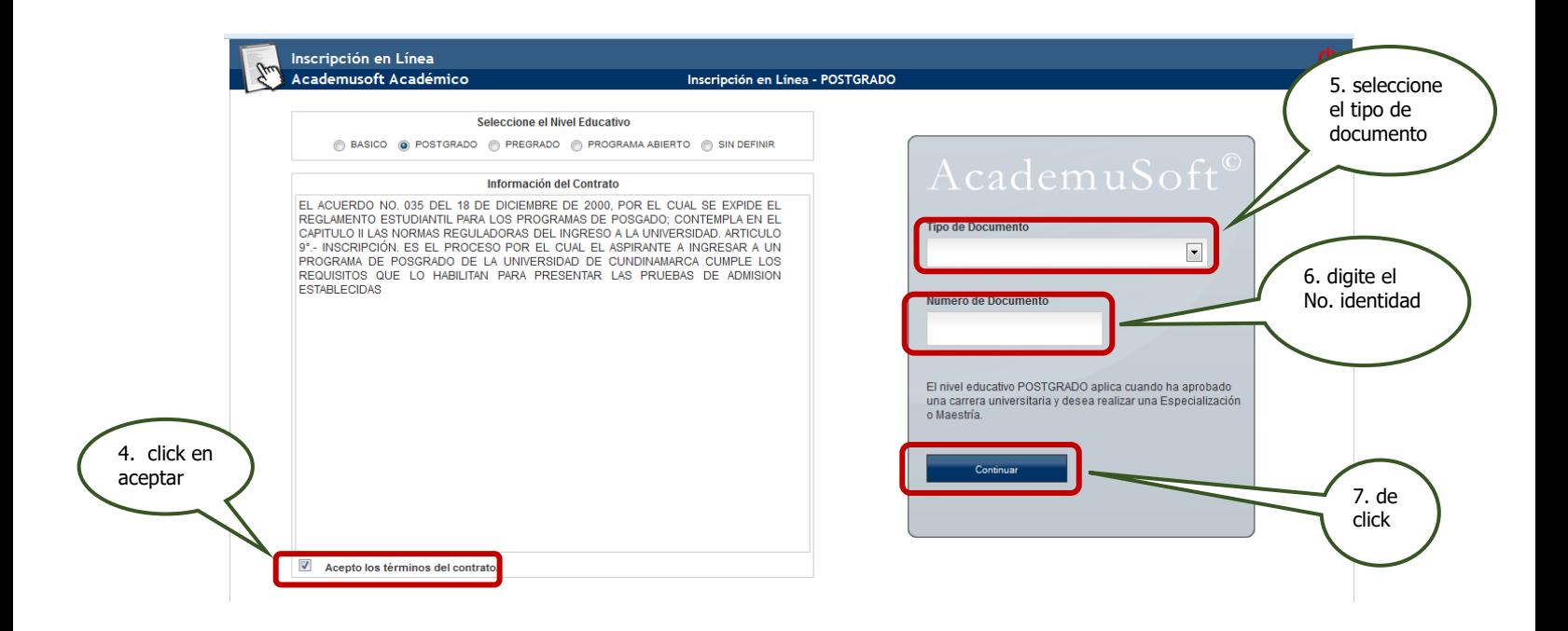

Seleccione la sede y el programa el cual se va a estudiar

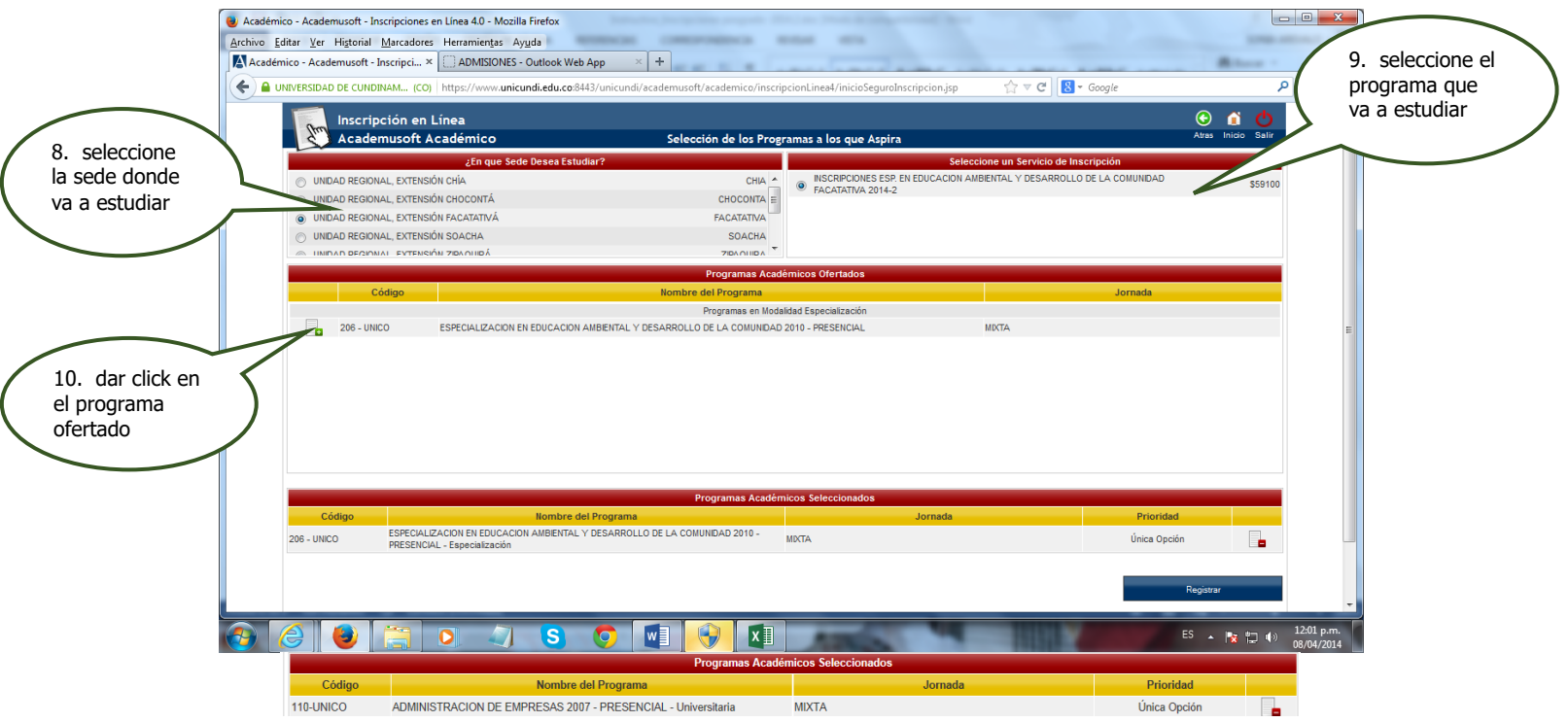

**Despues de seleccionar el programa de Especializacion o Maestria dar click** en continuar y aceptar si se encuentra seguro del programa que escogio para estudiar

Oficina de Admisiones y Registro

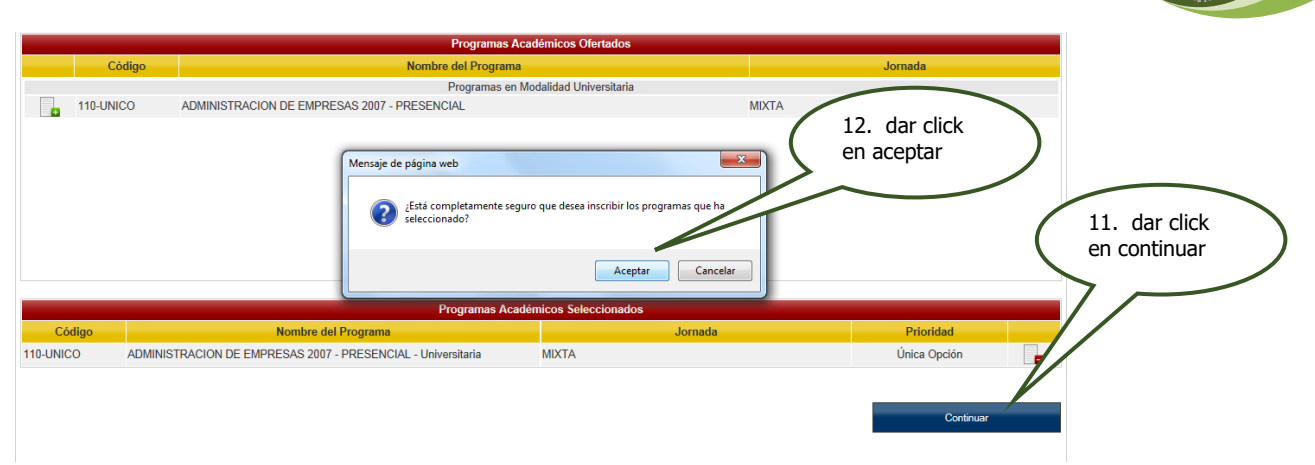

**Diligenciar el formulario con los datos del aspirantes, Recuerde que los** campos con **\* son obligatorios.**

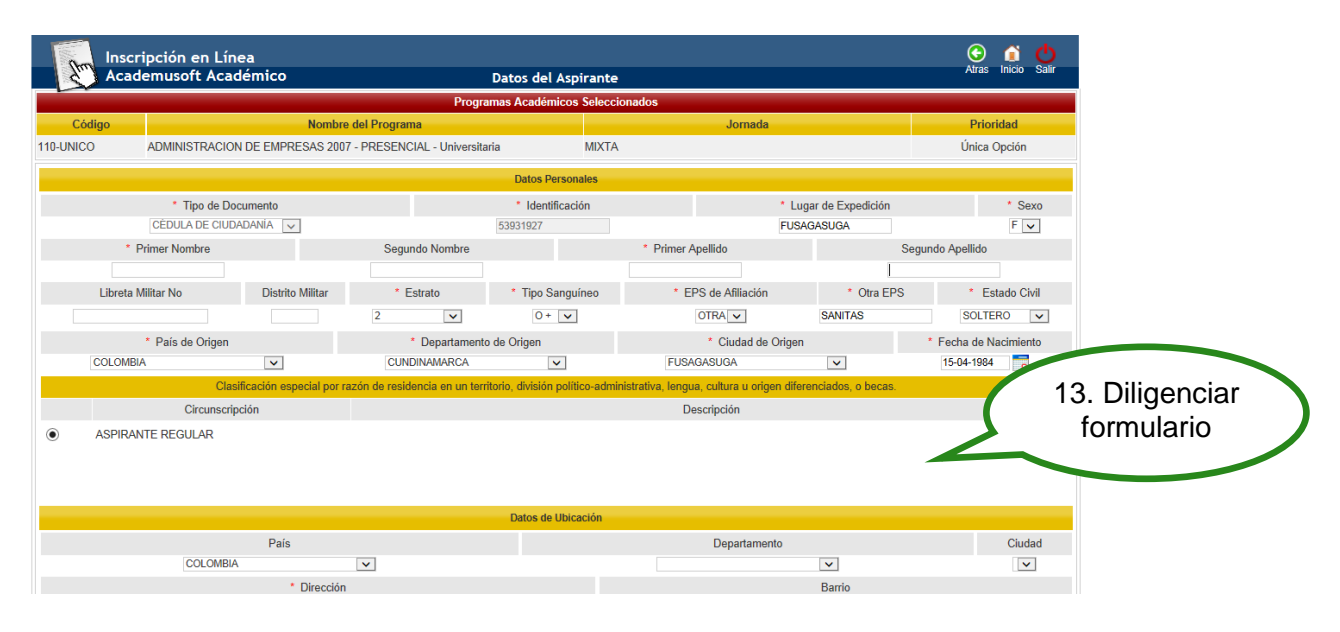

**Diligenciar encuesta y registrar** 

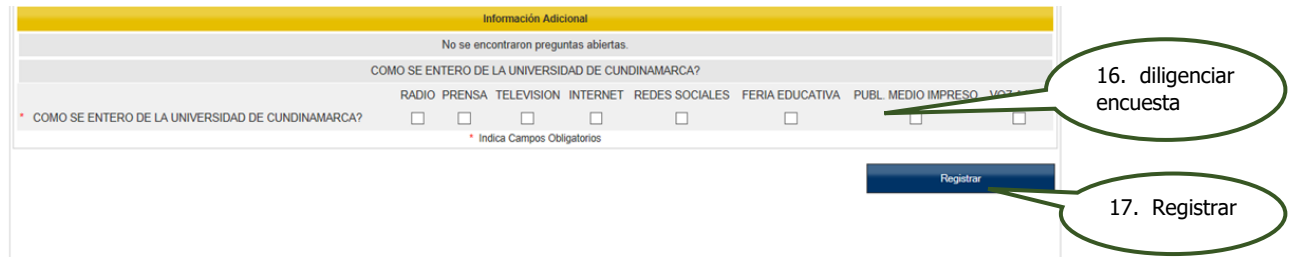

**Despues de registrar el formulario a la parte superior sale un anuncio donde** indica que su preinscripcion fue exitosa y el listado de los documentos que debe traer en caso de ser admitido; dar click en continuar.

Oficina de Admisiones y Registro

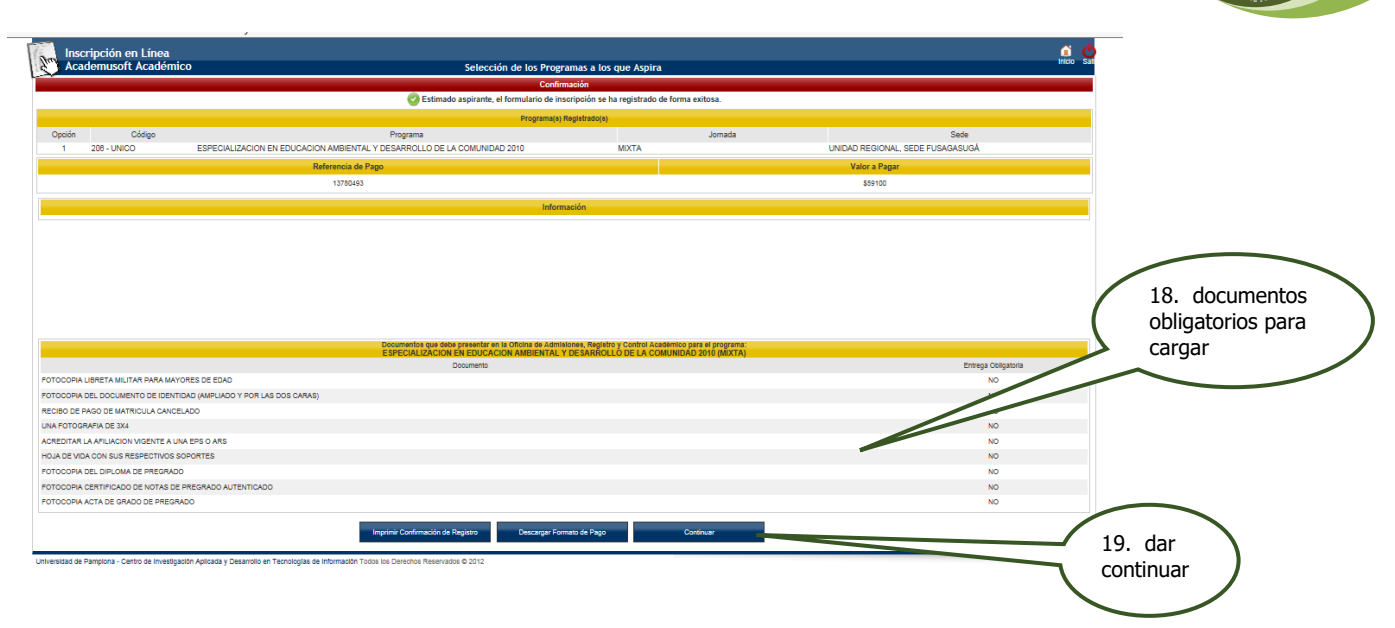

**Despues de dar continuar el sistema le muestra un resumen de su** inscripcion quedando en estado admision PREINSCRITO y procede a descargar el fomato de pago

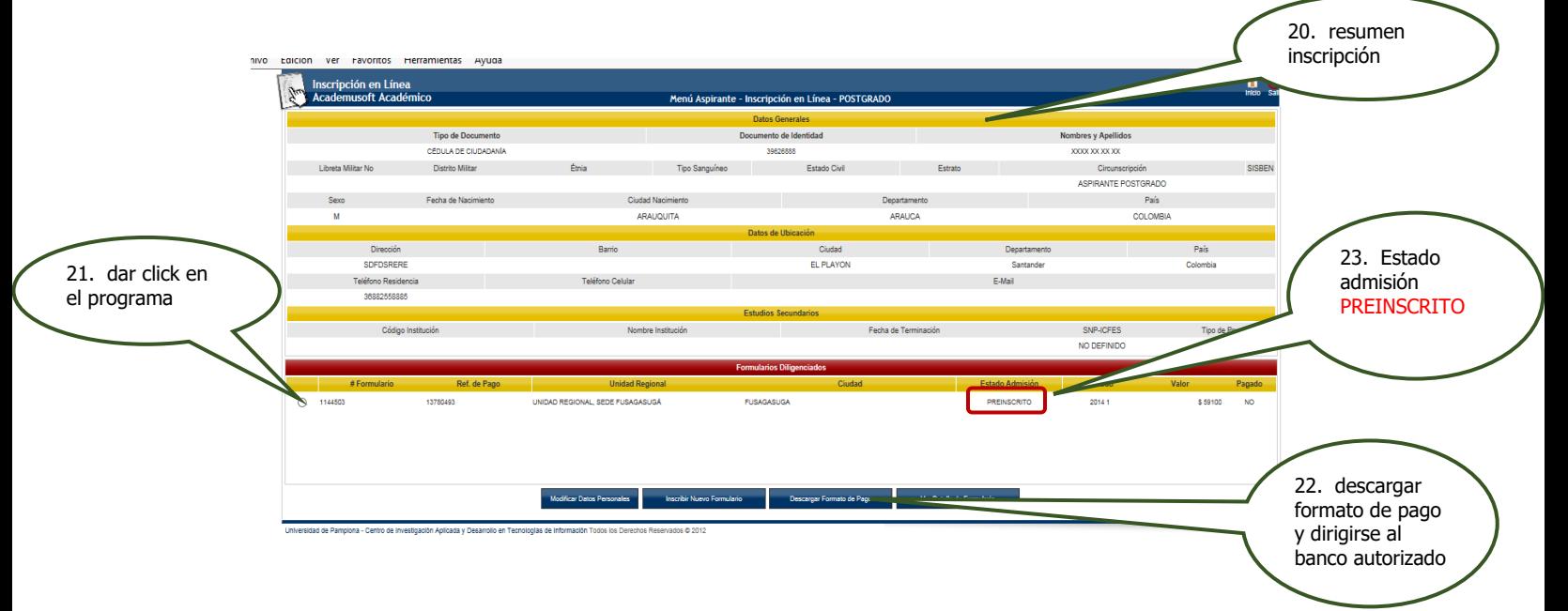

**Después de descargar el formato de pago, dirigirse al banco autorizado y 72** horas después de realizar su cancelación podrá verificar que su inscripción fue EXITOSA

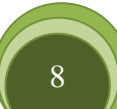

Oficina de Admisiones y Registro

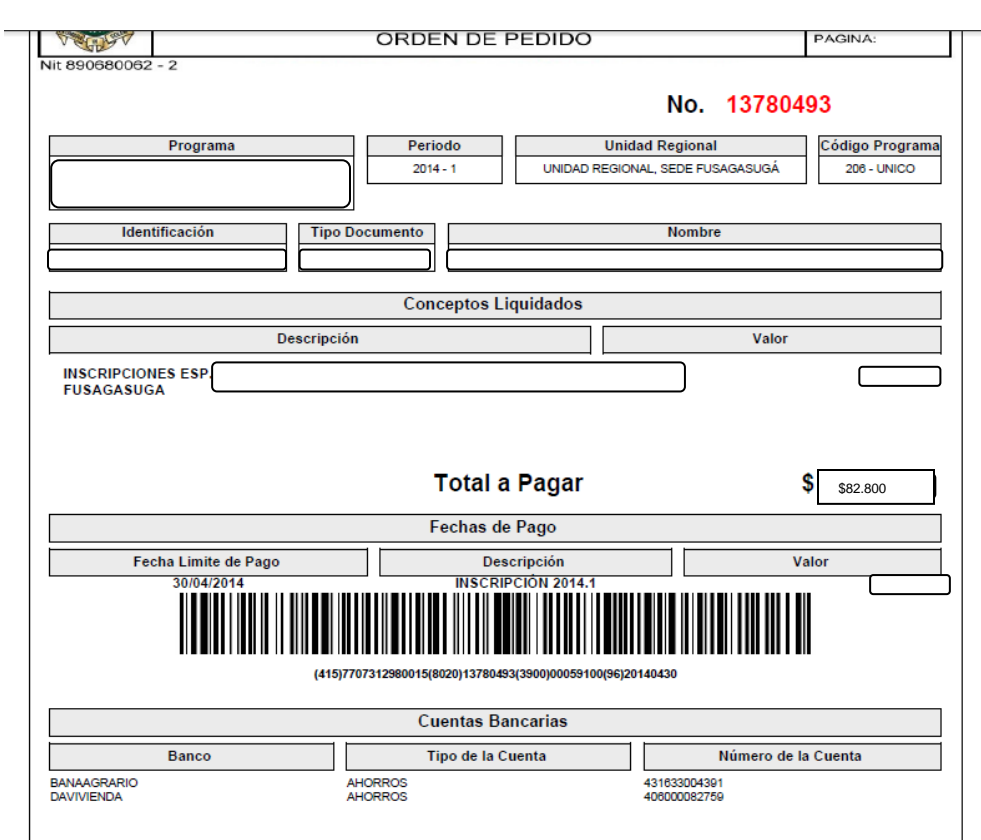

# **PROCESO FINAL DE INSCRIPCION**

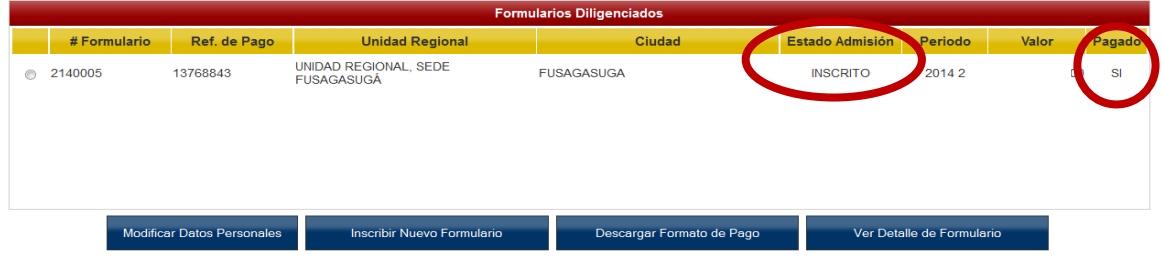